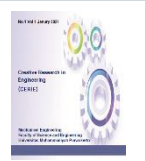

*Creative Research in Engineering* |ISSN (Print): 2774-8278|ISSN (Online): 2774-8006

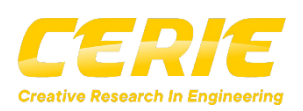

Research Article

## **Perancangan Mesin CNC Mini Untuk Praktikum Laboratorium Teknologi Material**

*M. Haritubagus<sup>1</sup> , Armila<sup>1</sup> , Rudi Kurniawan Arief<sup>1</sup>,\* <sup>1</sup>Program Studi Teknik Mesin, Fakultas Teknik, Universitas Muhammadiyah Sumatera Barat*

*\*Corresponding author [: armila@umsb.ac.id](mailto:armila@umsb.ac.id)*

### **Article History:**

Online first: 26 June 2022

*Keywords: Software; hardware; G-code; deviation* 

#### ABSTRACT

*Practicum is a teaching and learning process, this learn process aimed to applying the knowledge that has been learned in the classroom. Unavailable laboratory equipment made practice delayed, to resove this this problem is Majoring try to assign student make final project for CNC machinging design. This machine goals to improve student skills and understanding about G-code sender to aplly this machine. Its design by 3 axis CNC machine mini, by restricted workmanship measurements and the material object only limited to wood. Mini 3 axis CNC machine is controlled using arduino uno software and operated by computer. The design of this mini 3 axis CNC machine is made using solidwork, the frame of the machine is made of 12 mm plywood, testing is done where the machine works automatically and manually also using the Universal G - Code Sender application. After running machine deviation was faound at object test dimention. Its was: the x-axis of 0.375/mm, the y-axis of 0.368/mm and the z-axis of 0.4/mm. Dimensional deviation and axis deviation due to not being able to input the design tool specification data into the Universal G - Code Sender application, and there was differences in the response of software and hardware to the standard tool specifications for process execution.*

### ABSTRAK

Praktikum adalah kegiatan proses belajar mengajar yang dilakukan di laboratorium bertujuan untuk menerapkan ilmu yang telah didapat mahasiswa dari proses belajar mengajar di kelas. Belum lengkapnya peralatan laboratorium membuat tertundanya praktikum, untuk mengatasi hal itu program studi melakukan terobosan penelitian akhir mahasiswa adalah membuat peralatan praktikum yang dibutuhkan dengan bertujuan untuk melatih dan meningkatkan penguasan kompetensi *(skill)* mahasiswa dan agar mahasiswa dapat mengaplikasikan dasar-dasar menggunakan mesin CNCyang sudah didapat secara teoritik. Perancangan yang akan dibuat adalah mesin

Vol.2, No.1, June 2022, pp.29-41 e-ISSN: 2774-8006 | p-ISSN: 2774-8278

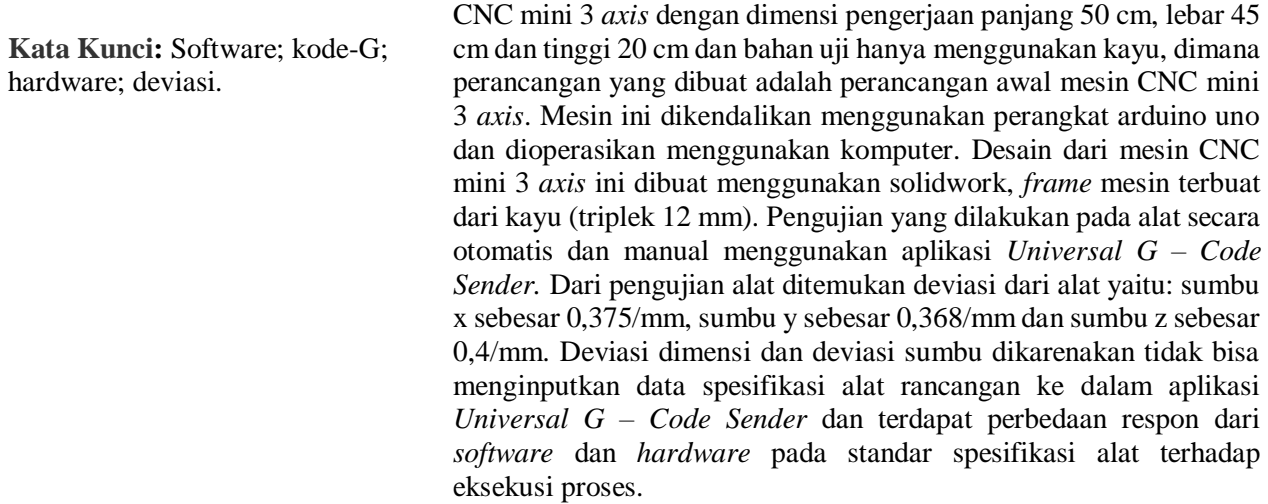

## **PENDAHULUAN**

Energi Praktikum adalah kegiatan proses belajar mengajar yang bertujuan mengimplementasikan ilmu, karena belum lengkapnya peralatan laboratorium salah satunya mesin CNC mini, karena belum lengkapnya peralatan laboratorium mahasiswa harus melakukan praktikum di Universitas lain di Sumatera Barat untuk mengimplementasikan ilmu yang telah dipelajari dan memerlukan biaya tambahan untuk melaksanakan praktikum di Universitas lain tersebut.

Harga jual mesin CNC Traning Unit di pasaran masih sangat mahal, dengan harga berkisaran 100 – 500 juta perunit kisaran harga tersebut bisa dikatakan sangat mahal sehingga tidak terjangkau oleh lingkungan kampus[3]. Dalam dunia sekarang ini, kebutuhan dasar dari setiap industri adalah untuk menghasilkan produk dalam jumlah besar dan berkualitas dengan biaya produksi dan pemasangan yang rendah dengan akurasi dimensi yang tinggi. Hal ini bisa dicapai oleh mesin yang dikendalikan dan dioperasikan dengan komputer, mesin ini dikenal sebagai mesin CNC[2].

Maka dari itu, diperlukan suatu solusi untuk mengatasi hal tersebut, salah satunya dengan membuat mesin CNC mini 3 *axis* dengan dimensi kerja terbatas dan bahan uji hanya menggunakan kayu dan mesin yang dibuat adalah perancangan awal mesin CNC mini 3 *axis.* Perancangan ini dibuat bertujan agar alat yang dirancang berguna untuk laboratorium dan praktikum, meemahami cara merancang dan membuat mesin CNC mini 3 *axis* dan operasional mesin CNC mini 3 *axis.*

Vol.2, No.1, June 2022, pp.29-41 e-ISSN: 2774-8006 | p-ISSN: 2774-8278

## **METODE PENELITIAN**

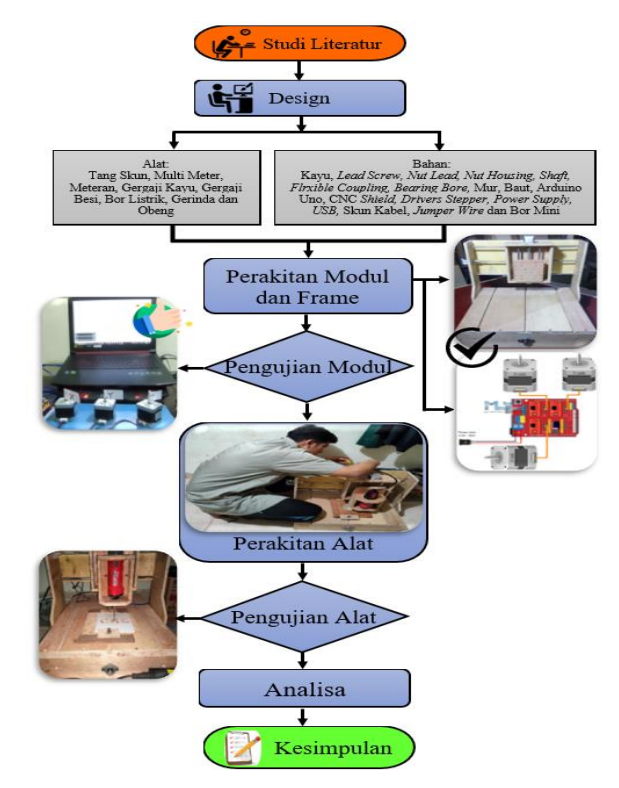

Gambar 1. Diagram alir

Metode perakitan alat dimulai dengan pembuatan *module* alat yang terdiri dari Arduino Uno, CNC *Shield*, Motor *Stepper*, *Driver Stepper*, *USB,* Skun Kabel, *Jumper Wire, Power Supply* dan pengujian *module* menggunakan aplikasi *Universal G – Code Sender* dan pembuatan *frame* menggunakan material kayu (triplek 12 mm) dan beberapa kompenen pendukung seperti: *Lead Screw, Nut Lead, Nut Housing, Shaft, Flrxible Coupling, Bearing Bore,* Mur, Baut dan Bor Mini. setelah itu dilakukan penggabungan *module* dan *frame* dan jadilah mesin CNC mini 3 *axis*[7] *.* Pengujian alat menggunakan aplikasi *Universal G – Code Sender,* pengujian dilakukan dengan 2 metode pengujian, yaitu:

1. Pengujian metode *cutting.*

secara automatis menggunakan aplikasi *Universal G – Code Sender* dengan menginputkan file *Gcode/Grbl* ke dalam aplikasi *Universal G – Code Sender*. Untuk pengujian dilakukan sebanyak 3 kali dengan membedakan kecepatan putaran bor dan kecepatan pemakan *(feed rate).*

2. Pengujian metode *cutting* secara manual dengan menggunakan aplikasi *Universal G – Code Sender*, untuk menggerakkan mesin dikendalikan dengan "*Jog Controller"* yang ada pada aplikasi aplikasi *Universal G – Code Sender*. Untuk pengujian dilakukan sebanyak 3 kali dengan membedakan kecepatan putaran bor dan kecepatan pemakan *(feed rate).*

# **HASIL DAN DISKUSI**

Pengujian ke – 1 c*utting* secara otomatis menggunakan aplikasi *universal gcode sender (ugs)*.

Tabel 1. Deviasi dimensi aplikasi *universal gcode sender (ugs)* terhdap dimensi hasil pengujian ke 1

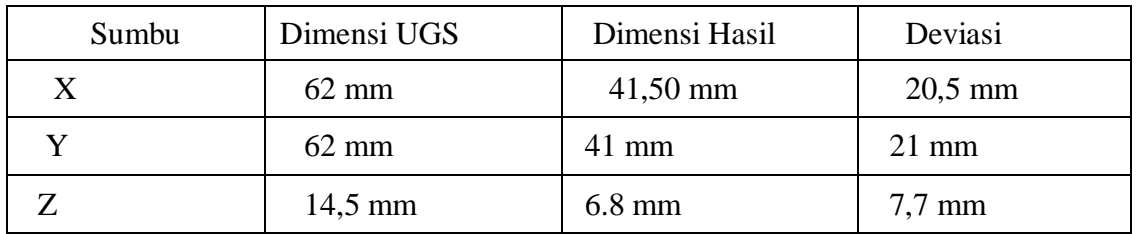

Grafik berikut menjelaskan bahwa terjadi deviasi dimesni dari aplikasi *universal gcode sender (ugs)* terhdap dimensi hasil pengujian ke 1

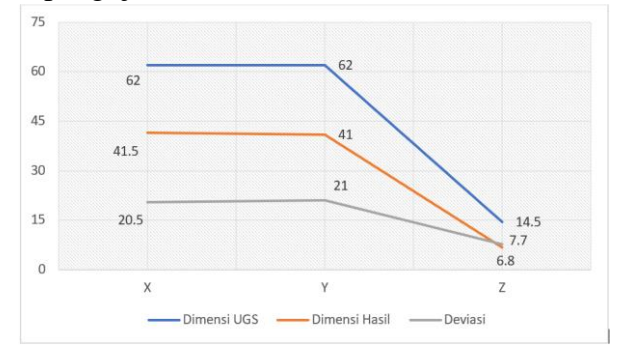

Gambar 2 Grafik deviasi dimensi aplikasi *universal gcode sender (ugs)* terhdap dimensi hasil pengujian ke 1

Dari gambar 2 dapat dilihat adanya deviasi dimensi antara aplikasi *universal gcode sender (ugs)* terhadap hasil pengujian yaitu pada sumbu X sebesar 20,5 mm, sumbu Y sebesar 21 mm dan pada sumbu Z sebesar 7,7 mm. Deviasi dimensi dikarenakan tidak bisa menginputkan data spesifikasi alat rancangan ke dalam aplikasi yang digunakan dan terdapat perbedaan respon dari *software* dan *hardware* pada standar spesifikasi alat terhadap eksekusi proses.

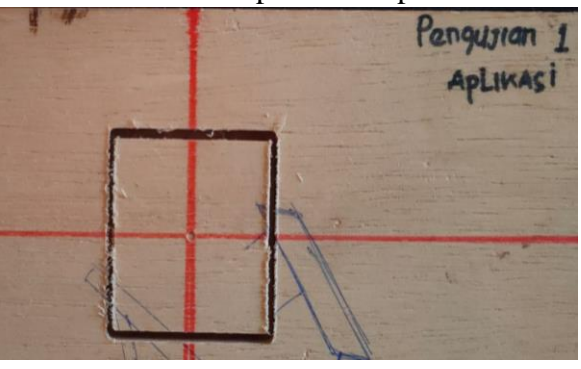

Gambar 3 Hasil Pengujian ke – 1

1. Pengujian ke – 2 c*utting* secara otomatis menggunakan aplikasi *universal gcode sender (ugs)*.

| Sumbu | Dimensi UGS     | Dimensi Hasil    | Deviasi          |
|-------|-----------------|------------------|------------------|
|       | $62 \text{ mm}$ | $42 \text{ mm}$  | $20 \text{ mm}$  |
|       | $62 \text{ mm}$ | $40 \text{ mm}$  | $22 \text{ mm}$  |
|       | 14,4 mm         | $8,2 \text{ mm}$ | $6.2 \text{ mm}$ |

Tabel 2 Deviasi dimensi aplikasi UGS terhdap dimensi hasil pengujian ke 3

Grafik berikut menjelaskan bahwa terjadi deviasi dimesni dari aplikasi *universal gcode sender (ugs)* terhdap dimensi hasil pengujian ke 2

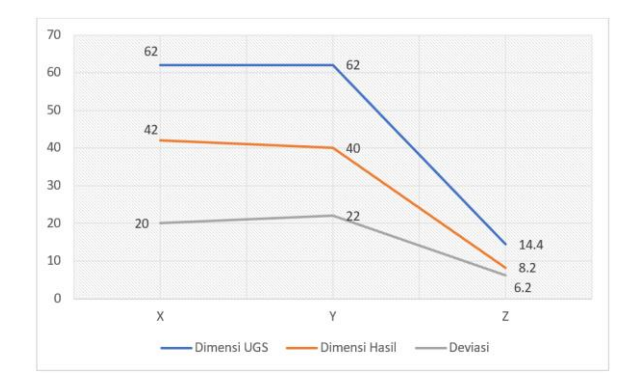

Gambar 4 Grafik deviasi dimensi aplikasi *universal gcode sender (ugs)* terhdap dimensi hasil pengujian ke 2

Dari gambar 4 dapat dilihat adanya deviasi dimensi antara aplikasi *universal gcode sender (ugs)* terhadap hasil pengujian yaitu pada sumbu X sebesar 20 mm, sumbu Y sebesar 22 mm dan pada sumbu Z sebesar 6,2 mm. Deviasi dimensi dikarenakan tidak bisa menginputkan data spesifikasi alat rancangan ke dalam aplikasi yang digunakan dan terdapat perbedaan respon dari *software* dan *hardware* pada standar spesifikasi alat terhadap eksekusi proses.

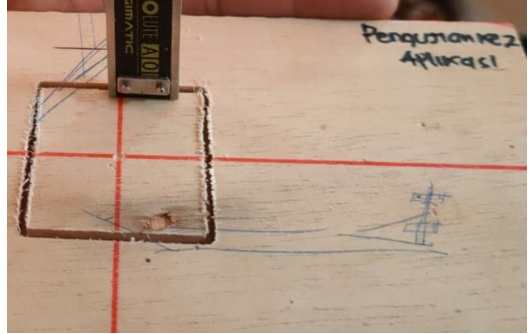

Gambar 4 Hasil Pengujian ke – 2

2. Pengujian ke – 3 c*utting* secara otomatis menggunakan aplikasi *universal gcode sender (ugs)*.

Vol.2, No.1, June 2022, pp.29-41 e-ISSN: 2774-8006 | p-ISSN: 2774-8278

| Sumbu | Dimensi UGS       | Dimensi Hasil    | Deviasi         |
|-------|-------------------|------------------|-----------------|
| X     | $62 \text{ mm}$   | $42 \text{ mm}$  | $20 \text{ mm}$ |
|       | $62 \text{ mm}$   | $40 \text{ mm}$  | $22 \text{ mm}$ |
|       | $14,4 \text{ mm}$ | $8,2 \text{ mm}$ | $6,2$ mm        |

Tabel 3 Deviasi dimensi aplikasi UGS terhdap dimensi hasil pengujian ke 3

Grafik berikut menjelaskan bahwa terjadi deviasi dimesni dari aplikasi *universal gcode sender (ugs)* terhdap dimensi hasil pengujian ke 3

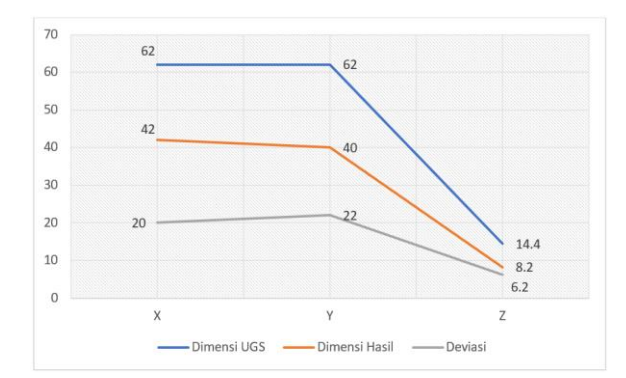

Gambar 5 Grafik deviasi dimensi aplikasi *universal gcode sender (ugs)* terhdap dimensi hasil pengujian ke 3

Dari gambar 5 dapat dilihat adanya deviasi dimensi antara aplikasi *universal gcode sender (ugs)* terhadap hasil pengujian yaitu pada sumbu X sebesar 20 mm, sumbu Y sebesar 22 mm dan pada sumbu Z sebesar 6,2 mm. Deviasi dimensi dikarenakan tidak bisa menginputkan data spesifikasi alat rancangan ke dalam aplikasi yang digunakan dan terdapat perbedaan respon dari *software* dan *hardware* pada standar spesifikasi alat terhadap eksekusi proses

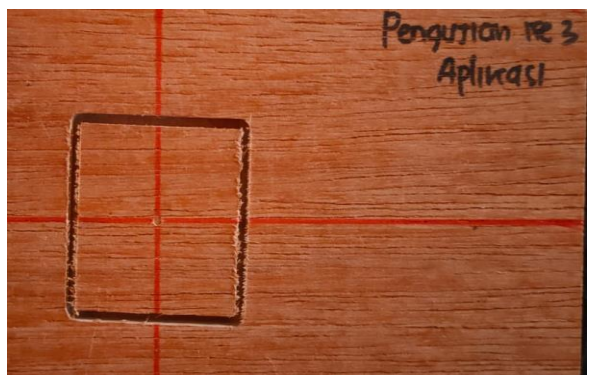

Gambar 6 Hasil Pengujian ke – 3

Vol.2, No.1, June 2022, pp.29-41 e-ISSN: 2774-8006 | p-ISSN: 2774-8278

3. Pengujian ke – 4 c*utting* secara manual menggunakan aplikasi *universal gcode sender (ugs)*. Tabel 4 Deviasi dimensi pengujian Ke – 4

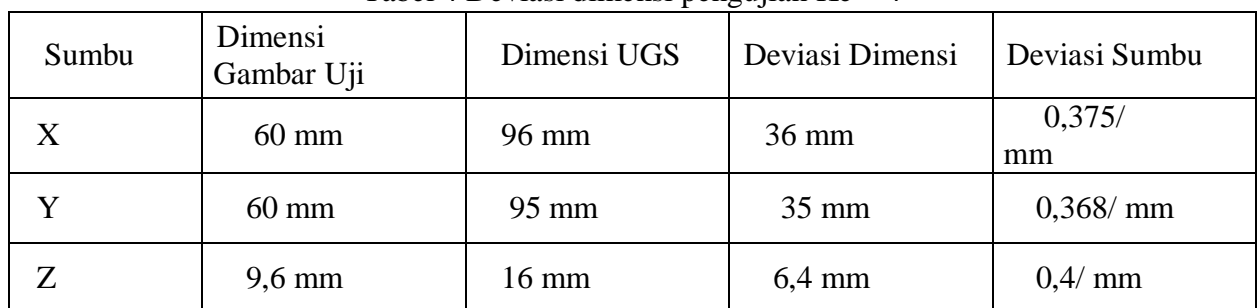

Grafik berikut menjelaskan bahwa terjadi deviasi dimensi gambar uji terhadap dimensi aplikasi *universal gcode sender (ugs)* dan deviasi sumbu.

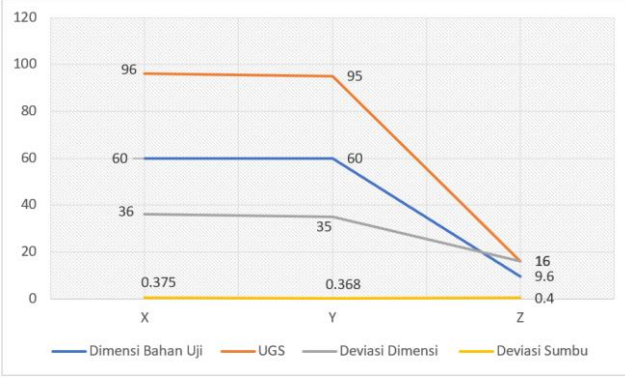

Gambar 7 Grafik deviasi dimensi pengujian ke – 4

Dari gambar 7 dapat dilihat bahwa adanya deviasi pergerakan sumbu mesin cnc dibuktikan dengan dimensi gambar uji dan dimensi UGS berbeda, yaitu sebesar 36 mm pada sumbu X, 35 mm pada sumbu Y dan 16 mm pada sumbu Z, untuk mengetahui berapa deviasi pergerakan sumbu mesin per mm yaitu dengan cara membagi deviasi dimensi dengan dimensi UGS dan didapat deviasi pergerakan sumbu pada sumbu X sebesar 0,375/mm, sumbu Y sebesar 0,2175/mm dan sumbu Y sebesar 0,166/mm. Deviasi dimensi dan deviasi sumbu dikarenakan tidak bisa menginputkan data spesifikasi alat rancangan ke dalam aplikasi yang digunakan dan terdapat perbedaan respon dari *software* dan *hardware* pada standar spesifikasi alat terhadap eksekusi proses.

| Sumbu | Dimensi Gambar Uji | Dimensi Hasil | Passes |  |
|-------|--------------------|---------------|--------|--|
|       | $60 \text{ mm}$    | $61$ mm       |        |  |
|       | $60 \text{ mm}$    | $61$ mm       | 10     |  |

Tabel 5 Deviasi dimensi gambar uji terhadap dimensi hasil ke – 4

Vol.2, No.1, June 2022, pp.29-41 e-ISSN: 2774-8006 | p-ISSN: 2774-8278

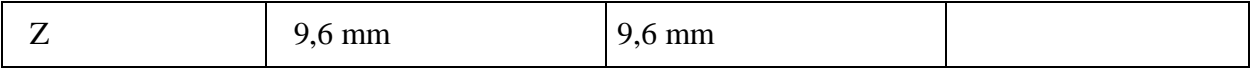

Grafik berikut menjelaskan bahwa terdapat perbedaan dimensi gambar uji terhadap dimensi hasil ketika pengujian menggunakan metode *cutting "on"* dimensi

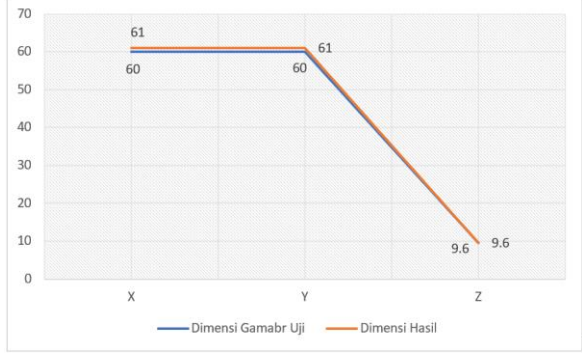

Gambar 7 Grafik deviasi dimensi gambar uji terhadap dimensi hasil pengujian ke – 4

Pada gambar 7 terlihat bahwa dimensi hasil pengujian berbeda dengan dimensi gambar uji perbedaannya 1 mm sebenarnya dimensi hasil pengujia sudah betul karena pada saat pengujian metode uji yang dilakukan adalah metode *cutting* "on" dimensi atau mata bor tepat berada pada garis dimensi gambar uji dan mata bor yang digunakan mata bor dengan diameter 2 mm. pada proses pengujian proses pemakanan dilakukan sebanyak 10 kali, 9 kali dengan pemakanan 1 mm perputaran dan putaran terakir pemakanan 0,6 mm

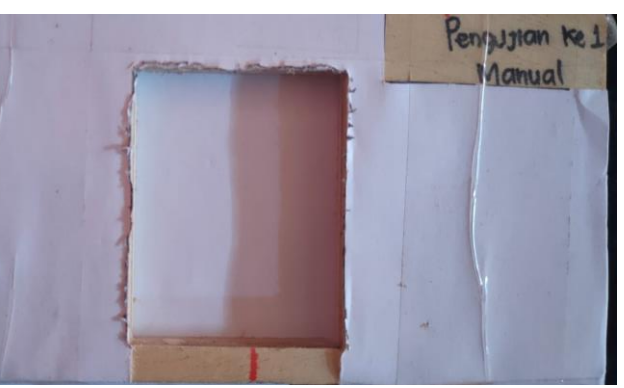

Gambar 8 Hasil Pengujian ke – 4

4. Pengujian ke – 5 c*utting* secara manual menggunakan aplikasi *universal gcode sender (ugs)*. Tabel 6 Deviasi dimensi pengujian Ke – 5

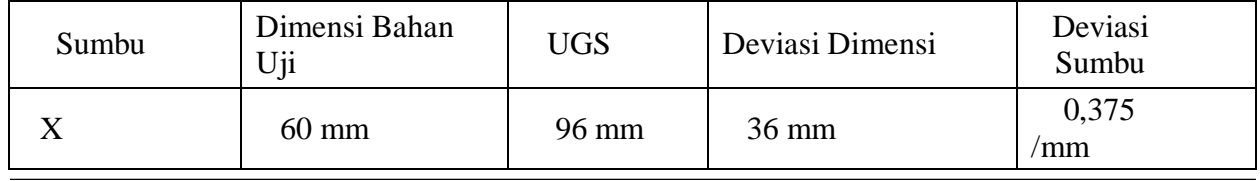

**Creative Research in Engineering 36** 36

Vol.2, No.1, June 2022, pp.29-41 e-ISSN: 2774-8006 | p-ISSN: 2774-8278

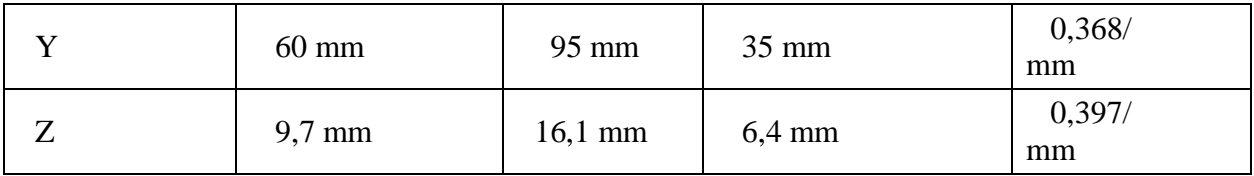

Grafik berikut menjelaskan bahwa terjadi deviasi dimensi gambar uji terhadap dimensi aplikasi *universal gcode sender (ugs)* dan deviasi sumbu.

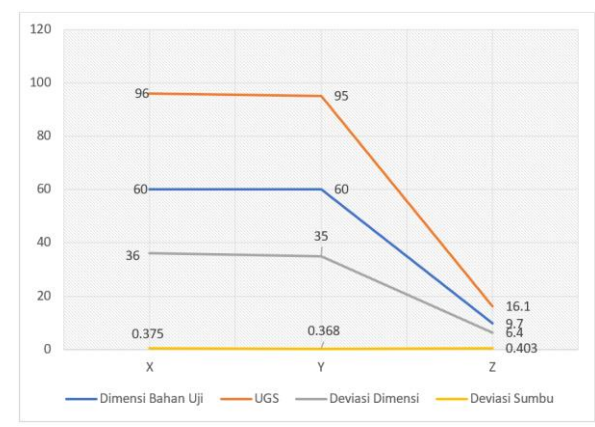

Gambar 9 Grafik deviasi dimensi pengujian ke – 5

Dari gambar 9 dapat dilihat bahwa adanya deviasi pergerakan sumbu mesin cnc dibuktikan dengan dimensi gambar uji dan dimensi UGS berbeda, yaitu sebesar 36 mm pada sumbu X, 35 mm pada sumbu Y dan 16,1 mm pada sumbu Z, untuk mengetahui berapa deviasi pergerakan sumbu mesin per mili meter yaitu dengan cara membagi deviasi dimensi dengan dimensi UGS dan didapat deviasi pergerakan sumbu pada sumbu X sebesar 0,375/mm, sumbu Y sebesar 0,368/mm dan sumbu Y sebesar 0,397/mm. Deviasi dimensi dan deviasi sumbu dikarenakan tidak bisa menginputkan data spesifikasi alat rancangan ke dalam aplikasi yang digunakan dan terdapat perbedaan respon dari *software* dan *hardware* pada standar spesifikasi alat terhadap eksekusi proses

| Sumbu | Dimensi<br>Gambar Uji | Dimensi Hasil    | Passes |
|-------|-----------------------|------------------|--------|
| X     | $60 \text{ mm}$       | $61$ mm          |        |
| Y     | $60 \text{ mm}$       | $61$ mm          | 10     |
| Z     | $9,6 \text{ mm}$      | $9,6 \text{ mm}$ |        |

Tabel 7 Deviasi dimensi gambar uji terhadap dimensi hasil ke  $-5$ 

Grafik berikut menjelaskan bahwa terdapat perbedaan dimensi gambar uji terhadap dimensi hasil ketika pengujian menggunakan metode *cutting "on"* dimensi

Vol.2, No.1, June 2022, pp.29-41 e-ISSN: 2774-8006 | p-ISSN: 2774-8278

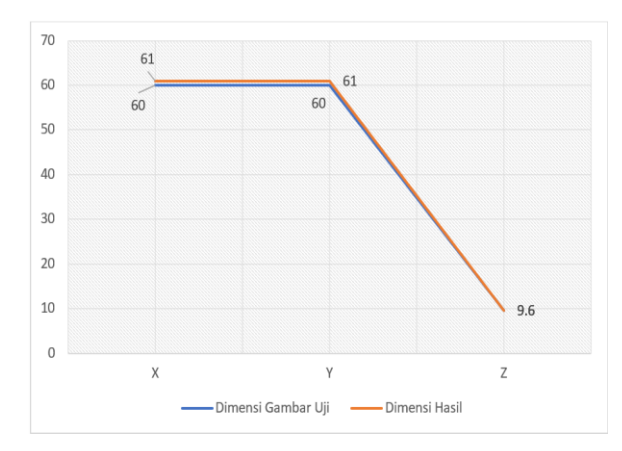

Gambar 10 Grafik deviasi dimensi gambar uji terhadap dimensi hasil pengujian ke  $-5$ Pada gambar 10 terlihat bahwa dimensi hasil pengujian berbeda dengan dimensi gambar uji perbedaannya 1 mm sebenarnya dimensi hasil pengujia sudah betul karena pada saat pengujian metode uji yang dilakukan adalah metode *cutting* "on" dimensi atau mata bor tepat berada pada garis dimensi gambar uji dan mata bor yang digunakan mata bor dengan diameter 2 mm. pada proses pengujian proses pemakanan dilakukan sebanyak 10 kali, 9 kali dengan pemakanan 1 mm perputaran dan putaran terakir pemakanan 0,6 mm.

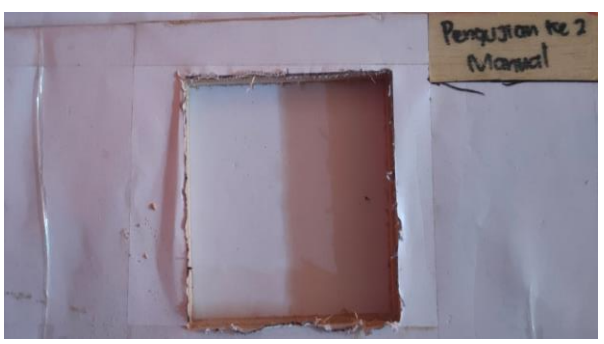

Gambar 11 Hasil Pengujian ke – 4

5. Pengujian ke – 6 c*utting* secara manual menggunakan aplikasi *universal gcode sender (ugs)*. Tabel 8 Deviasi dimensi pengujian ke – 6

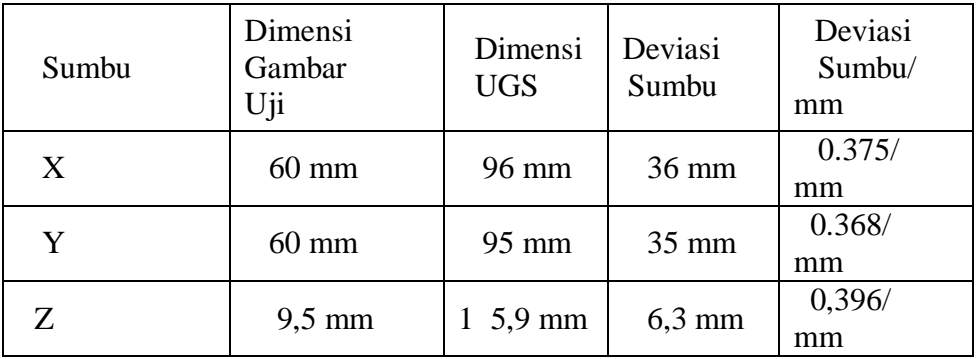

**Creative Research in Engineering (CERIE)** Vol.2, No.1, June 2022, pp.29-41 e-ISSN: 2774-8006 | p-ISSN: 2774-8278

Grafik berikut menjelaskan bahwa terjadi deviasi dimensi gambar uji terhadap dimensi aplikasi *universal gcode sender (ugs)* dan deviasi sumbu

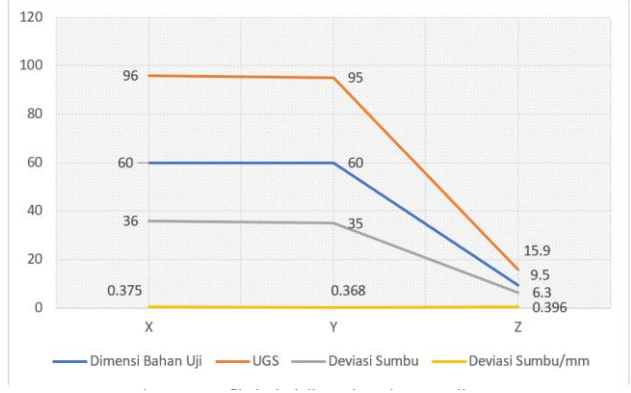

Gambar 12 Grafik deviasi dimensi gambar pengujian Ke – 6

Dari gambar 12 dapat dilihat bahwa adanya deviasi pergerakan sumbu mesin cnc dibuktikan dengan dimensi gambar uji dan dimensi UGS berbeda, yaitu sebesar 36 mm pada sumbu X, 35 mm pada sumbu Y dan 15,9 mm pada sumbu Z, untuk mengetahui berapa deviasi pergerakan sumbu mesin per mili meter yaitu dengan cara membagi deviasi dimensi dengan dimensi UGS dan didapat deviasi pergerakan sumbu pada sumbu X sebesar 0,375/mm, sumbu Y sebesar 0,368/mm dan sumbu Y sebesar 0,396/mm. Deviasi dimensi dan deviasi sumbu dikarenakan tidak bisa menginputkan data spesifikasi alat rancangan ke dalam aplikasi yang digunakan dan terdapat perbedaan respon dari *software* dan *hardware* pada standar spesifikasi alat terhadap eksekusi proses

| Sumbu | Dimensi<br>Gambar<br>Uji | Dimensi<br>Hasil | Passes |
|-------|--------------------------|------------------|--------|
| X     | $60 \text{ mm}$          | $61$ mm          |        |
|       | $60 \text{ mm}$          | $61$ mm          |        |
| 7     | $9,6 \text{ mm}$         | $6.9 \text{ mm}$ |        |

Tabel 9 Deviasi dimensi gambar uji terhadap dimensi hasil ke – 6

Grafik berikut menjelaskan bahwa terdapat perbedaan dimensi gambar uji terhadap dimensi hasil ketika pengujian menggunakan metode *cutting "on"* dimensi

Vol.2, No.1, June 2022, pp.29-41 e-ISSN: 2774-8006 | p-ISSN: 2774-8278

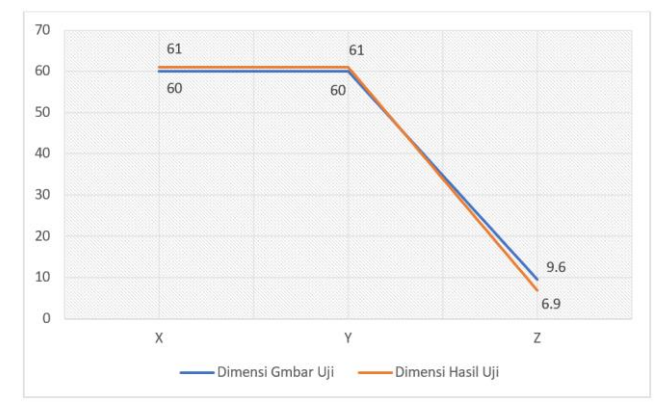

Gambar 13 Grafik deviasi dimensi gambar uji terhadap dimensi hasil ke  $-6$ Pada gambar 13 terlihat bahwa dimensi hasil pengujian X dan Y berbeda dengan dimensi gambar uji perbedaannya 1 mm sebenarnya dimensi hasil pengujia sudah betul karena pada saat pengujian metode uji yang dilakukan adalah metode *cutting* "on" dimensi atau mata bor tepat berada pada garis dimensi gambar uji dan mata bor yang digunakan mata bor dengan diameter 2 mm. proses pengujian dihentikan pada proses pemakanan ke 4 karena terjadi pergeseran sumbu Z dari titik koordinat yang telah ditentukan, penyebab bergesernya sumbu Z dari titik koordinatnya karena saat pengujian menggunakan kecepatan bor 22.000 Rpm, bor dengan kecepatan Rpm 22.000 menghasilkan vibrasi yang sangat besar dan mengakibatkan sumbu Z bergerak tanpa diberi perintah inputan. Pengujian tidak dilanjutkan.

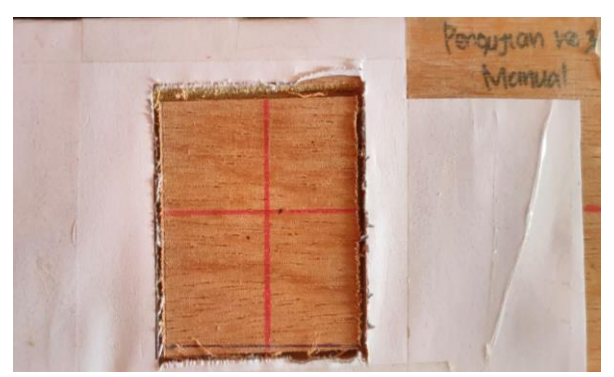

Gambar 14 Hasil Pengujian ke – 4

# **KESIMPULAN**

Berdasarkan Kecepatan putaran bor *(spindel)* berpengaruh terhadap pemakanan tergantung dengan permukaan bahan uji yang digunakan dan *feed rate* berpengaruh terhadap durasi pengerjaan bahan uji.

# **DAFTAR PUSTAKA**

[1] Praminasari, R. (2018). Perancangan Pen Plotter Tiga Sumbu Berbasis Mikrokontroller Arduino. *Jurnal Teknologi Elekterika* ,*15*(2),35.<https://doi.org/10.31963/elekterika.v15i2.1496>

- [2] Runwal, M. P. (2017). Design and Manufacturing of Mini CNC Plotter Machine. *International Journal for Research in Applied Science and Engineering Technology*, *V*(IV), 814–817. <https://doi.org/10.22214/ijraset.2017.4149>
- [3] Salam, A., Rasyid, S., Ta'bi, F., Fahrisal, R., & Muhajirin, M. (2020). Rancang Bangun Mesin CNC Laser Cutting Untuk Pembelajaran Mahasiswa Jurusan Teknik Mesin. *Jurnal Teknik Mesin Sinergi*, *18*(1),1. [https://doi.org/10.31963/sinergi.v18i1.2231.](https://doi.org/10.31963/sinergi.v18i1.2231)
- [4] Hafidz Nugroho dan Sumariyah. (2019). Desain dan Implementasi Mesin Computer Numerical Control (CNC) Berbasis Arduino Sebagai Plotter untuk Menggambar Garis dan Bidang Sederhana. *Berkala Fisika*, *22*(4).
- [5] Saputra, N. (n.d.). *Making CNC Milling Router For Wood Material*.
- [6] Raad, S., Mohammad, H., & Falah, M. (2019). Accurate and Cost-Effective Mini CNC Plotter. *International Journal of Computer Applications*, *178*(48), 10–15. <https://doi.org/10.5120/ijca2019919370>
- [7] Jufrizaldy, M., Ilyas, I., & Marzuki, M. (2020). Rancang Bangun Mesin CNC Milling Menggunakan System Kontrol Grbl Untuk Pembuatan Layout Pcb. *Jurnal Mesin Sains Terapan*, *4*(1), 37. <https://doi.org/10.30811/jmst.v4i1.1743>
- [8] Sutisna, N. A., & Fauzi, H. (2018). Rancang Bangun Prototipe Mesin Gravir Laser Berbasis. *Journal of Industrial Engineering, Scientific Journal on Research and Application of Industrial System*, *3*(2).
- [9] Nugroho, A. A., Pratomo, L. H., Studi, P., Elektro, T., Teknik, F., Soegijapranata, U. K., Pawiyatan, J., & Iv, L. (2020). Mesin Gambar berbasis Arduino Uno R3 pada desain grafis. *Prosiding Seminar Nasional Teknik Elektro*, *5*, 42–43.
- [10] Arifin, M. Z. (2016). *Penggunaan Artsoft Mach3 Untuk Sistem Gerak Artsoft Mach3 Used for Motion System on Cnc Simulator*.
- [11] Bahan Ajar CNC & Programming *ARMILA ST. MT*. (n.d.).